# **INCISIVE MD**

## **Contents**

[What's new in INCISIVE](#page-0-0) MD? [Who should read these release notes?](#page-0-1) [Release Delayed](#page-0-2) [National CCI Updates](#page-0-3) [ICD-9 Diagnosis Changes](#page-0-4) [Equipment Tree Fixes](#page-0-5) [Medicare PQRI](#page-2-0) [How do I contact INCISIVE Support?](#page-2-1)

# <span id="page-0-0"></span>**What's new in INCISIVE MD?**

This document describes the most recent updates to INCISIVE MD. This release updates the application for the fourth quarter (Q4) national Correct Coding Initiative (CCI) edits update, the annual ICD-9 diagnosis code update. It also provides corrections to the new equipment tree provided in prior release, and selected information regarding the Medicare Patient Quality Reporting Initiative (PQRI) program.

## <span id="page-0-1"></span>**Who should read these release notes?**

### If you are an INCISIVE MD user …

Read this entire document for revised features included in this update.

#### If you are the clinic technical contact …

No action is required by you. The INCISIVE MD application will auto-detect and install the update when the user attempts to log into the application following the release of the update. For clinics using terminal services, please contact INCISIVE Support for instructions and the update to manually upgrade your users' profiles.

# <span id="page-0-2"></span>**Release Delayed**

We apologize for the timeliness of this release. We strive to get the regular quarterly and annual procedure code, diagnosis code, and payer edits to you within 2 weeks after they become effective. In this case, the release was delayed this release in order to allow us incorporate the Equipment Tree corrections described below; this decision was based on the critical nature of what was fixed. The time required to both find the under lying causes and to correct the problem was under estimated.

# <span id="page-0-3"></span>**National CCI Updates**

This update includes the CCI 15.3 update. For the Q4 2009 revision (version 15.3), 2,310 coding edits related to orthopædic codes were added by CMS. Customers interested in viewing a list of these CCI edits may go to the [INCISIVE Support](http://www.incisivemd.com/support.php) website and view the summary Microsoft Excel spreadsheet we have created.

# <span id="page-0-4"></span>**ICD-9 Diagnosis Changes**

The 2010 ICD-9 diagnosis code changes that are effective on 1 October 2009 are included with this release. Claims submitted with invalid or deleted ICD-9 codes for service dates on or after 1 October 2009 will be rejected by your payers. There are too many changes to report in these release notes. For those customer interested in the 2010 orthopædic diagnosis code changes, we have created a summary document available on the INCISIVE Support website. Look under the Stay Current heading for the [2010 ICD-9 Diagnosis Changes](http://www.incisivemd.com/documents/2010%20ICD-9%20Changes%20(4010-A).pdf) link.

## <span id="page-0-5"></span>**Equipment Tree Fixes**

Under certain circumstances when planned surgery equipment items were initially checked, the checked boxes would become unchecked when the surgery plan was edited. This occurred when users modified their equipment lists after creating their original surgery plans. INCISIVE MD maintains only one Equipment Tree master list; thus changes to the master list will affect both previously planned surgeries and the current

CrossCurrent, Inc. 1200 NW Naito Pkwy Ste 200 Portland OR 97209

surgery being planned or edited. This is done to ensure that any changes you make will be available for future planned surgeries. The drawback is that it also affects existing planned surgeries.

We have improved the usability by ensuring that the software informs the user when these situations are detected. Previously, the software would display a one line yellow info bar at the top of the Surgery Planning Equipment tab. A user was then required to click on the Click here for more details link to see what equipment items had been removed. We conducted a focused usability study and determined that most of the time; users would neither notice the info bar nor click on the details link to see what had been removed from the master list.

#### Previous Planned Surgery Equipment Tree Changes Info Bar

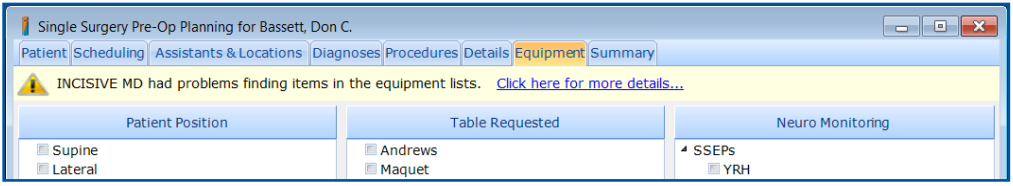

#### Revised Planned Surgery Equipment Tree Changes Info Bar

To provide greater detection and visibility when these circumstances occur, the software will continue to show the info bar, including the list of specific items that were previously selected and are now no longer available. If the user deletes and then adds the same equipment item, instead of moving it, the user may be able to recheck the item in its new location. For items that were completely removed, the user can always re-add these items back to one of their Equipment Tree lists. Lastly, the user may simply ignore this warning message. To close the info bar, click on the Hide this message link.

We will also append this same information to the planned surgeries notes so that any

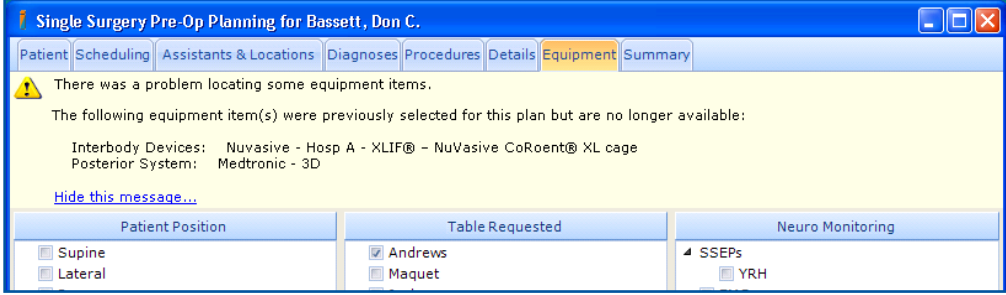

future viewer of this planned surgery will be able to see that some equipment tree items may have been lost.

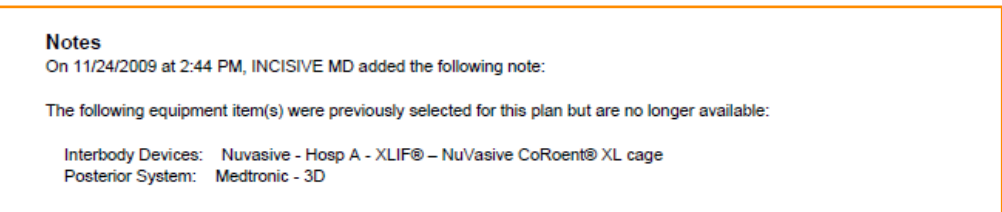

## <span id="page-2-0"></span>**Medicare PQRI**

Some of our customers have been reporting the CMS PQRI codes for 2 years with some success. We have been getting questions from these customers on how well others have been doing and how they can find out if they qualified for the bonus. While we cannot directly answer each of these two questions, we have listed CMS PQRI website links below to help our customers find the right information to answer those two questions.

#### General CMS Medicare PQRI Website

The link below is to the general CMS PQRI website. At this site you can find the information on how to report for each year, what has been paid out, find the list of quality measures, and a lot of education materials about the program.

#### [CMS PQRI Overview](http://www.cms.hhs.gov/PQRI/01_Overview.asp#TopOfPage)

#### Best PQRI Reference Guide

There is a lot of information now listed on the CMS PQRI website, if you do not have a lot of interest in wading through all this material, we would suggest starting with the excellent frequently asked question and quick reference guide in the link below.

#### [PQRI and eRx Quick Reference Support Guide for Eligible Professionals](http://www.cms.hhs.gov/PQRI/Downloads/PQRI-eRxEPQuickRefGuideDiagram_100209.pdf)

#### PQRI Portal for Viewing Feedback Reports

Once you do PQRI reporting and meet the requirements for the bonus, you should get a PQRI feedback report for each of your reporting surgeons. To get these reports, you have to log onto the PQRI portal or, after 19 October 2009, call your individual Medicare carrier to get your surgeons' reports. In order to download the reports from the PQRI portal, you have to get signed up for CMS Individuals Authorized Access to the CMS Computer Services (IACS) web portal. The reference guide above provides the links to get you started on this. The link below is to a CMS MLN Matters article on how to get your reports without having to log into the portal.

MLN Matters SE0922 - [Alternative Process for Individual Eligible Professionals](http://www.cms.hhs.gov/MLNMattersArticles/downloads/se0922.pdf)  to Access Physician [Quality Reporting Initiative \(PQRI\) and Electronic](http://www.cms.hhs.gov/MLNMattersArticles/downloads/se0922.pdf)  [Prescribing \(E-Prescribing\)](http://www.cms.hhs.gov/MLNMattersArticles/downloads/se0922.pdf)

#### Example PQRI Reports

If you have not yet downloaded or received your feedback reports, the link below is to a set of example feedback reports so that you can see what gets reported.

#### [Example PQRI Reports](http://www.cms.hhs.gov/PQRI/Downloads/2007Re-Runand2008PQRIFeedbackReportExamples.zip)

## <span id="page-2-1"></span>**How do I contact INCISIVE Support?**

During normal business hours, 8:00 am to 5:00 pm Pacific Time, you may contact technical support at (503) 546-5323. Our INCISIVE MD Support website also offers resources to help answer basic questions about the software.